# **Product Overview**

# **GD02-MT Grandia series**

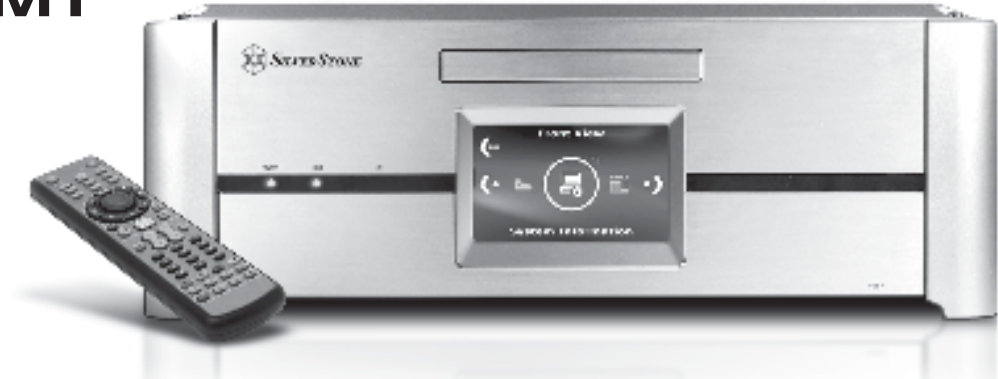

# **Specification**

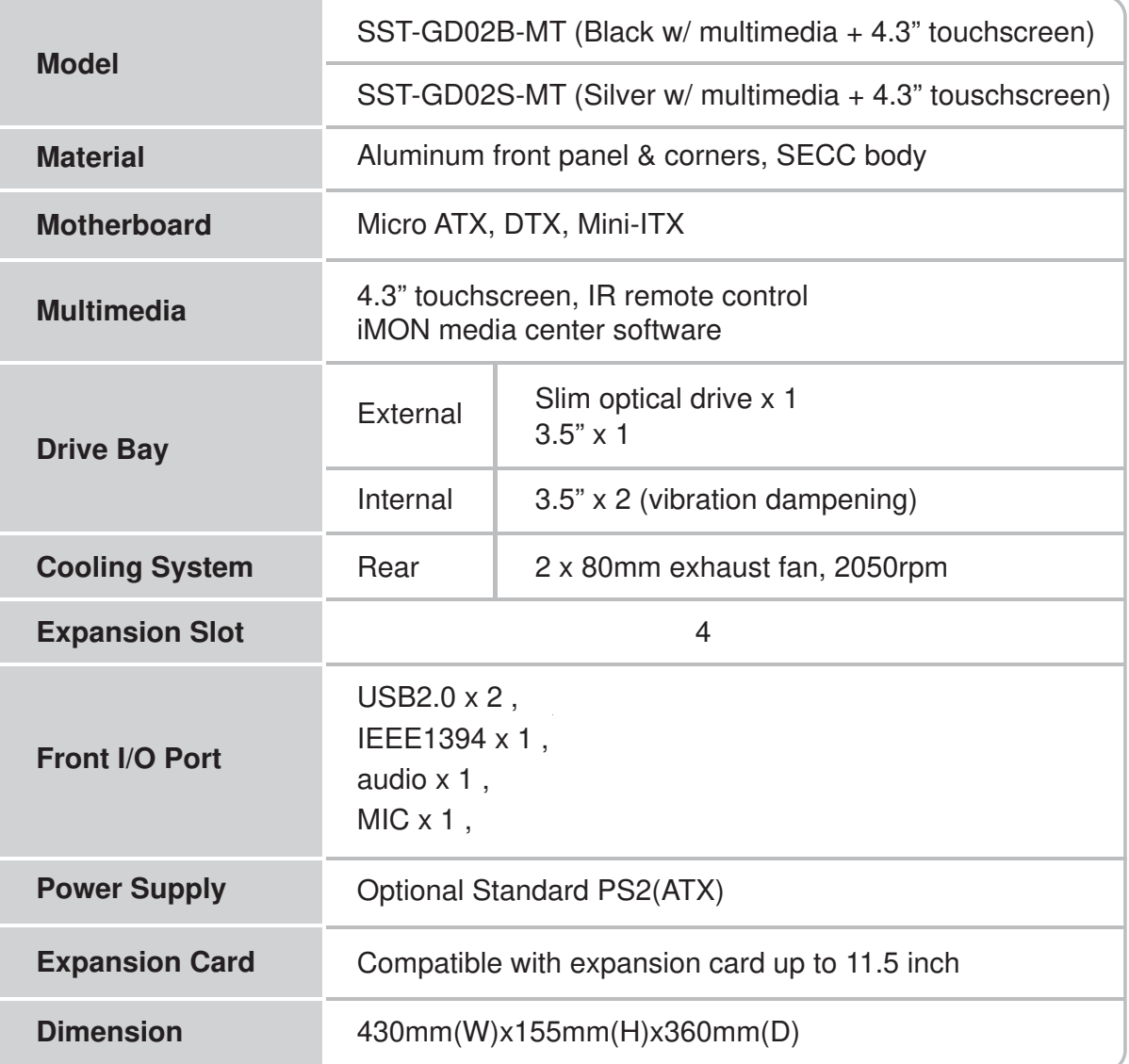

Disassemble Chart

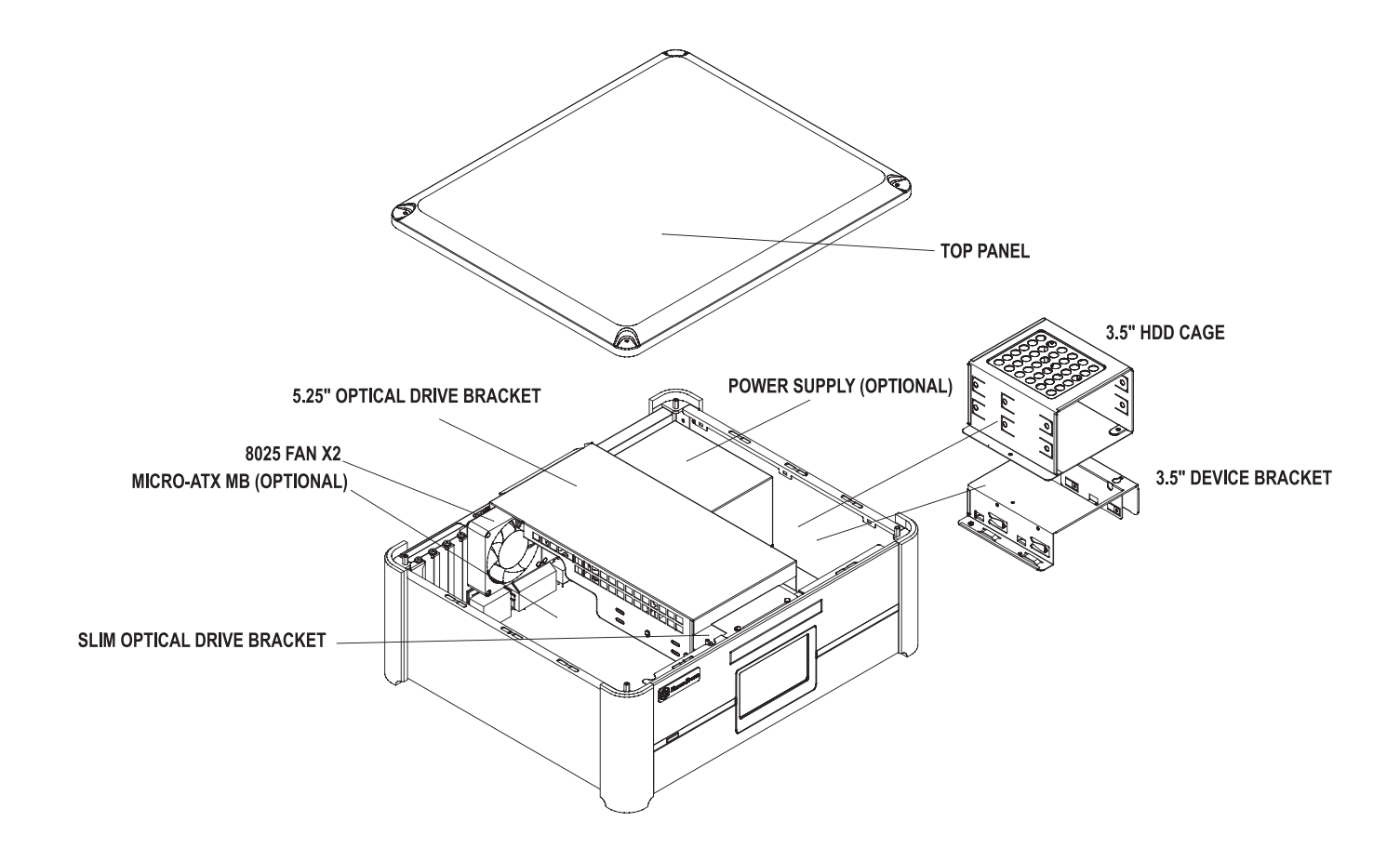

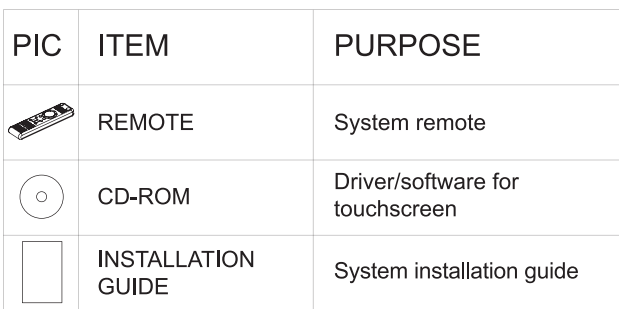

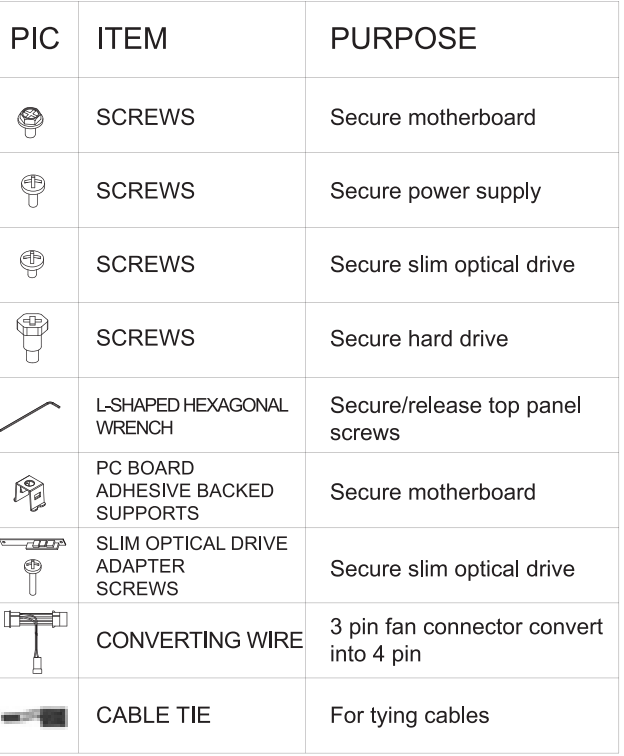

**Disassemble Chart** 

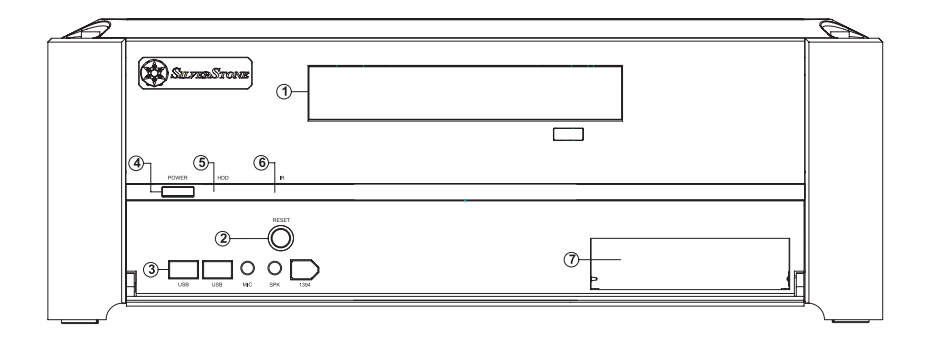

1.4.3" TOUCH PANEL  $2.SW$ 3.USB2.0 x 2 / MIC/ SPK / 1394 **4.POWER SW** 5.HDD LED **6.IR RECEIVER** 7. SILM OPTICAL DEVICE COVER 8.3.5" DEVICE COVER

**Front I/O Pin Define** 

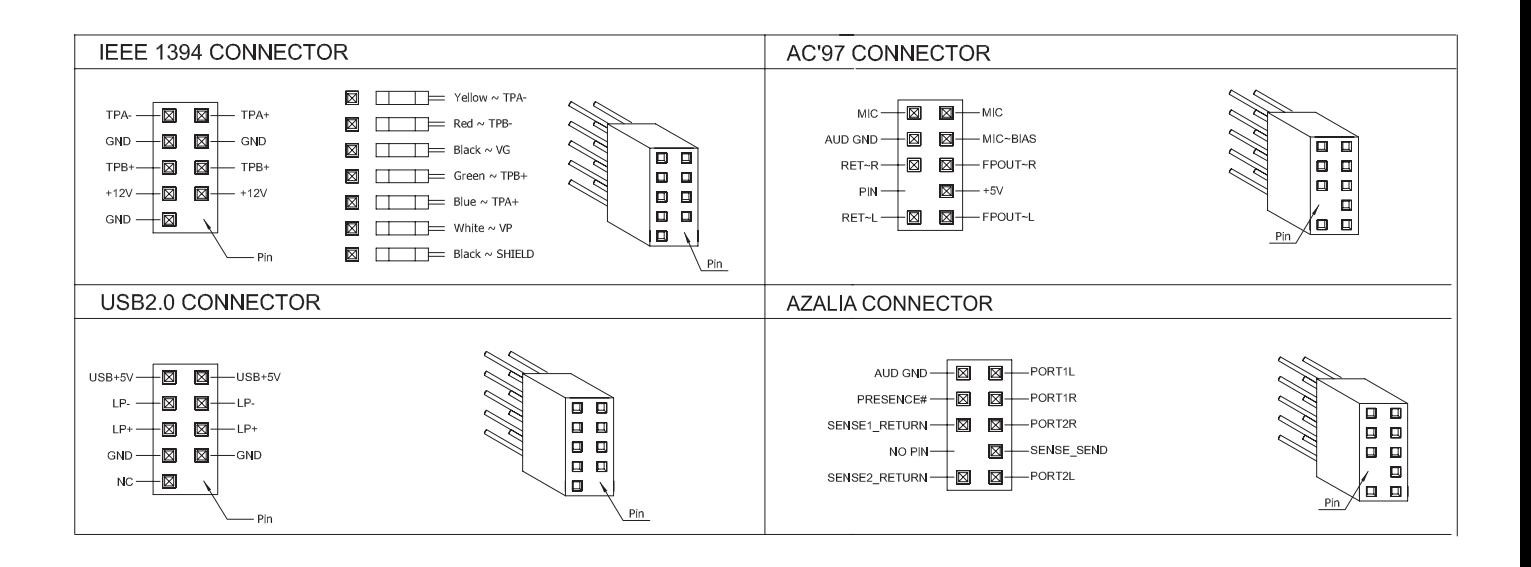

# 4.3" TOUCH PANEL MODULE CABLE CONNECTION GUIDE

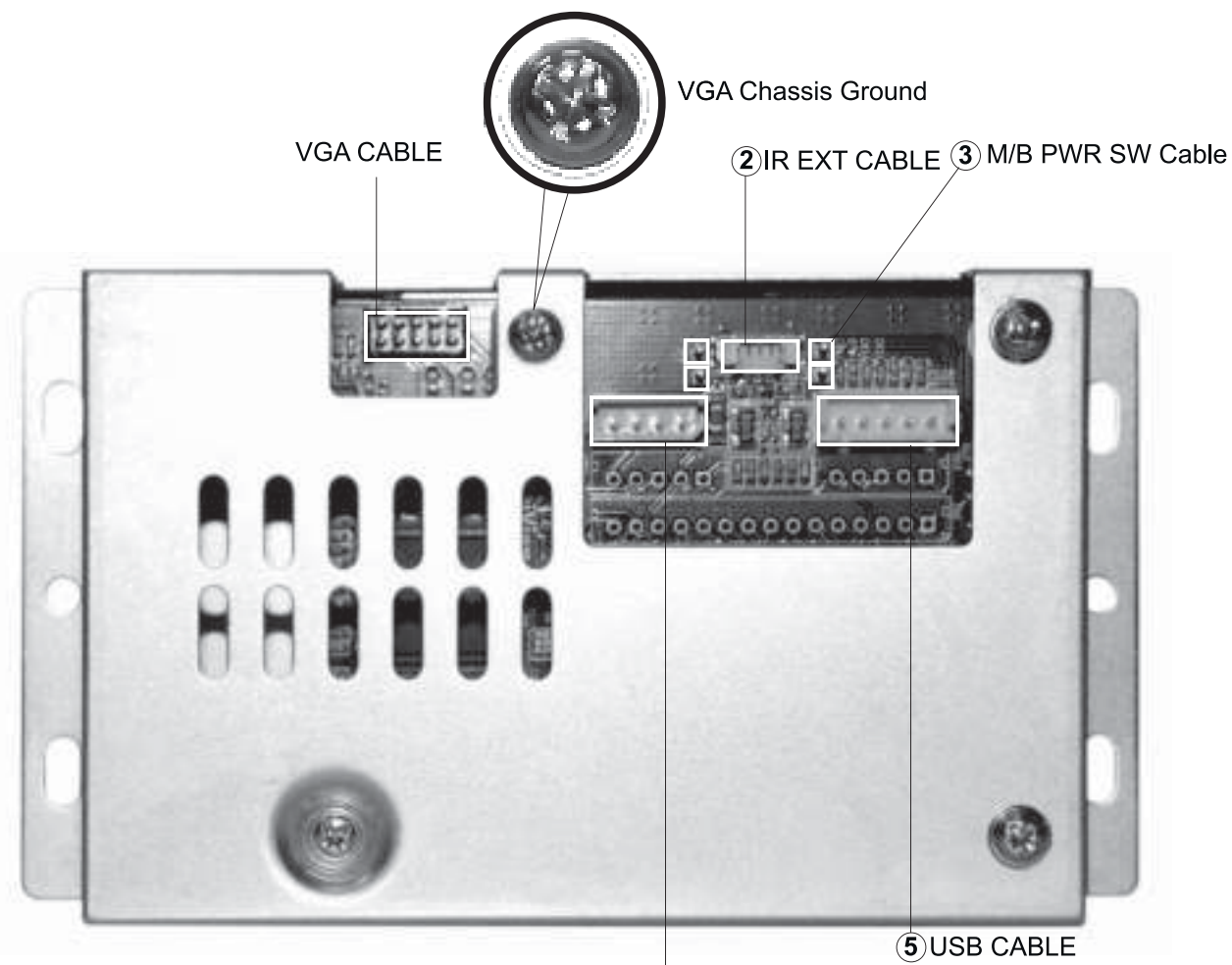

4) 24-4 Pin PWR EXT Cable

# 1 VGA CABLE

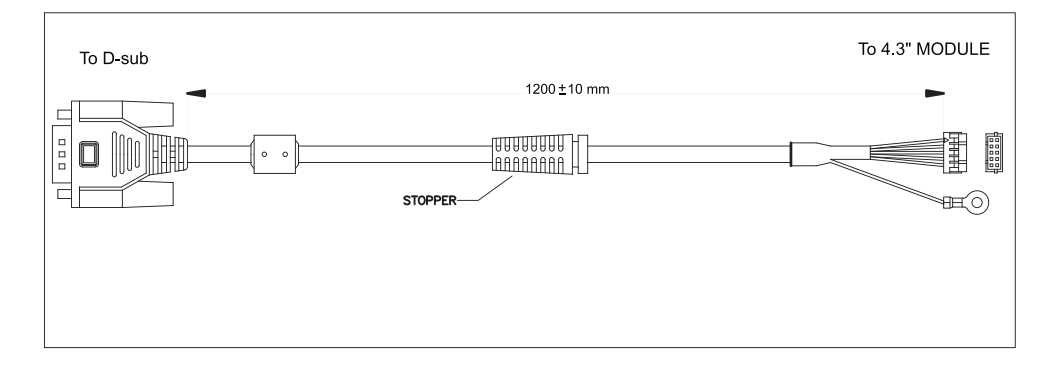

#### $\overline{2}$ **IR EXT CABLE**

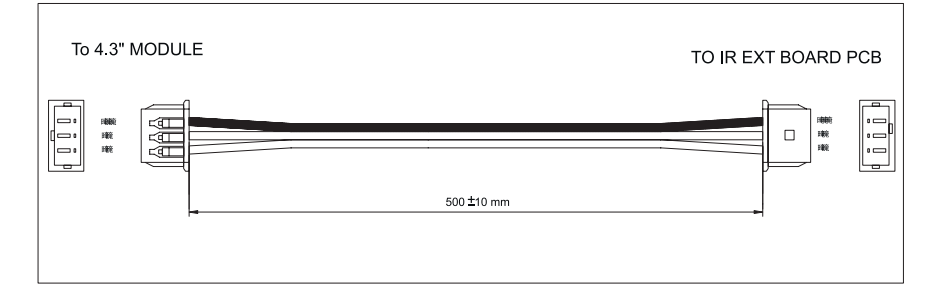

# 3 M/B PWR SW Cable

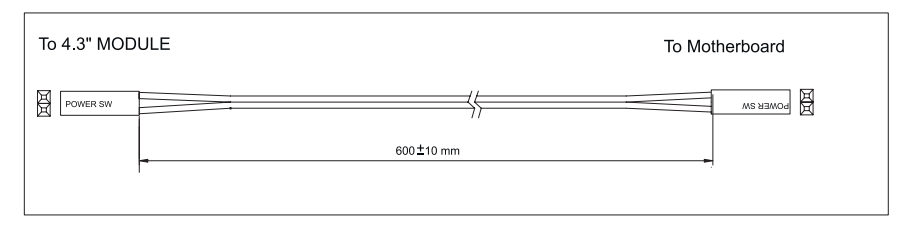

# 4 24-4 Pin PWR EXT Cable

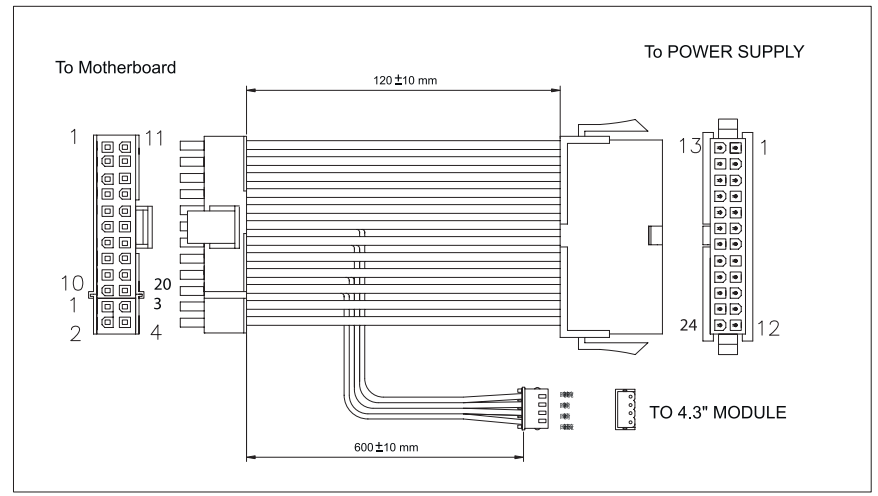

# 5 USB CABLE

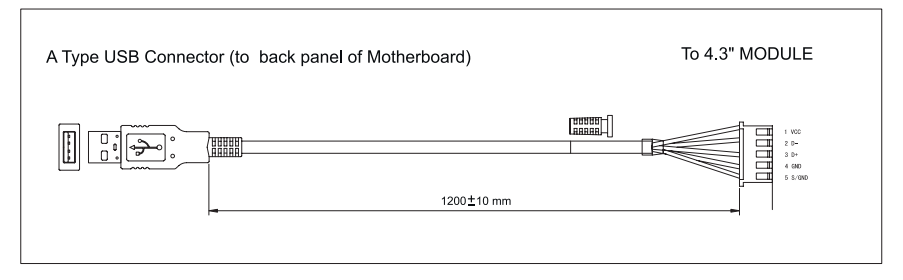

#### A Type USB Adapter

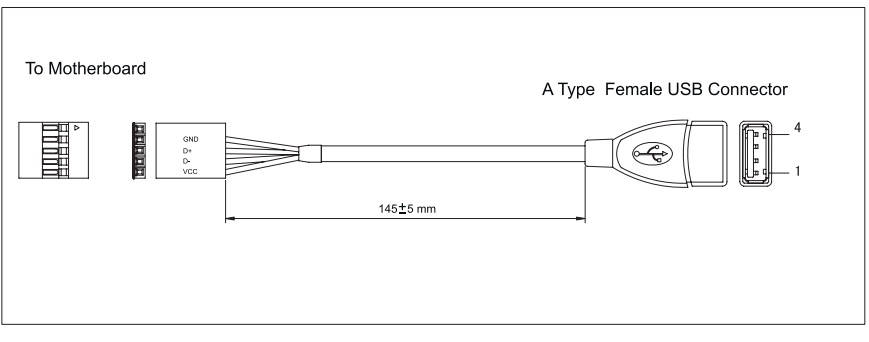

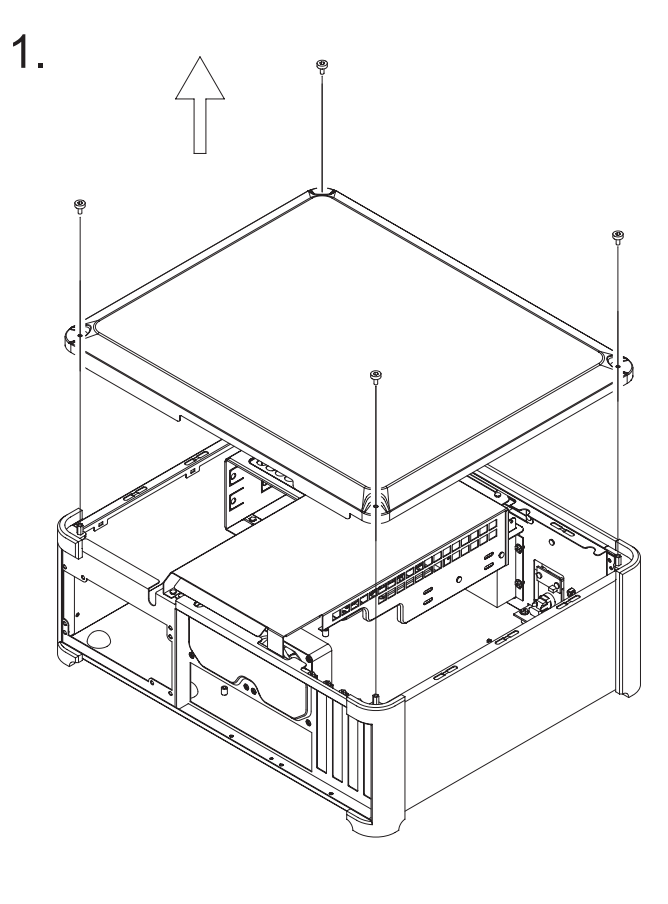

#### **ENGLISH**

Remove 4 screws from the top panel to uninstall it

#### **DEUTSCH**

Lösen Sie die 4 Schrauben des Deckels um diesen abzunehmen.

#### **FRANÇAIS**

Retirez les 4 vis du panneau supérieur pour le démonter

#### **ESPAÑOL**

Desatornille 4 tornillos del panel superior para quitarlo

#### **ITALIANO**

Rimuovere 4 viti dal pannello superiore per disinstallarlo

#### РУССКИЙ Открутите 4 шурупа с верхней панели, чтобы снять ее.

ф, 文 請依照圖示卸下頂部上蓋的四顆螺絲

#### 日本語

上部パネルからネジ4本を外し、パネルを取 り外します。

한국어 상부패널 제거를 위해 패널 위쪽에 있는 4개의 나사를 푸십시오.

### 2.

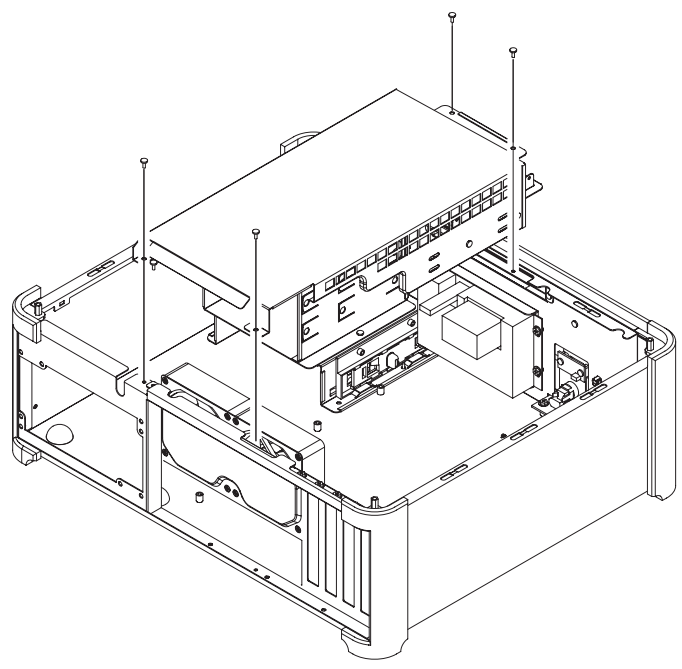

**ENGLISH** Remove main optical drive bracket

**DEUTSCH** 中 Entnehmen Sie den Hauptrahmen für 請取出光碟機架 die optischen Laufwerke.

**FRANÇAIS** Retirez le casier principal du lecteur メインの光学ドライブブラケットを取り外します。 optique

**ESPAÑOL** Saque la abrazadera principal de la unidad óptica

**ITALIANO** Rimuovere il supporto principale dell'unitá ottica

РУССКИЙ Снимите кронштейн главного оптического диска.

文

日本語

한국어 메인 광 드라이브의 브라켓을 제거하십시오.

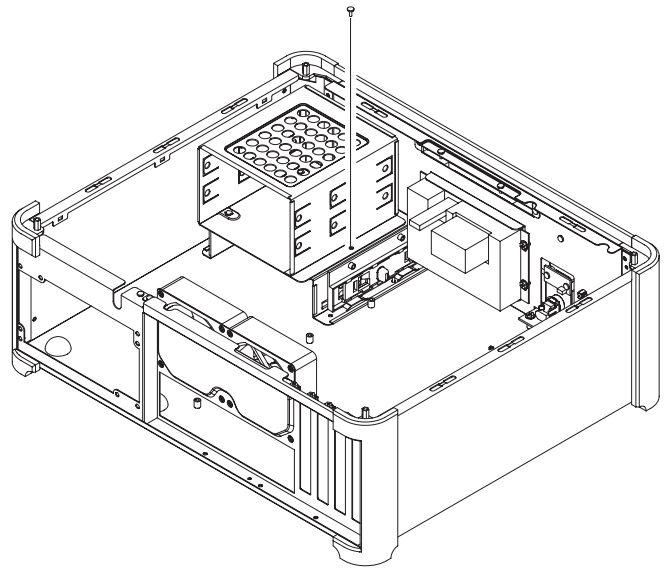

#### **ENGLISH**

Remove hard drive cage's screw as shown

#### **DEUTSCH**

Entnehmen Sie die Festplattenkäfig 請卸下鎖固硬碟架螺絲 wie im Bild gezeigt.

#### **FRANÇAIS**

Retirez les vis du casier à disque dur 図のようにハードディスクドライブブラケットの comme montré

#### **ESPAÑOL**

Desatornille los tornillos de la abrazadera del disco duro como se 브라켓을 제거하십시오. muestra

#### **ITALIANO**

Rimuovere il supporto dell'hard disk come mostrato

#### РУССКИЙ

Выньте шурупы кронштейна жесткого диска, как показано на рисунке.

#### 中 文

#### 日本語

ネジを外します。

한국어 그림에서와 같이 하드디스크

# $\overline{4}$ .

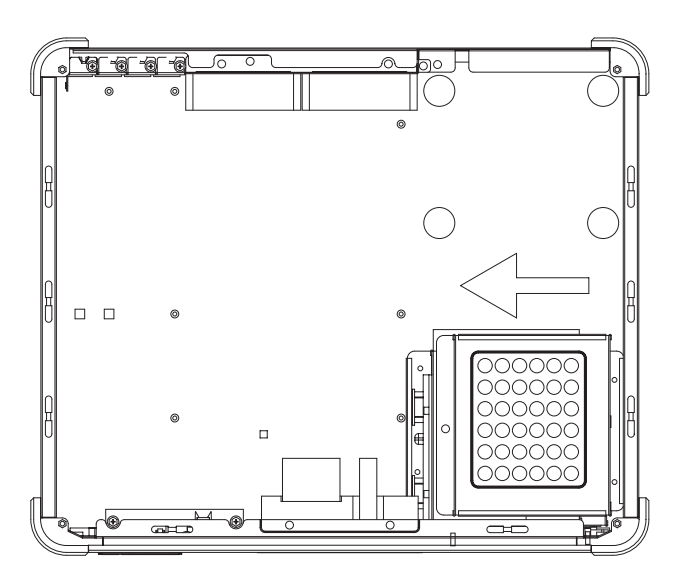

#### **ENGLISH**

Slide hard drive cage left to prepare for removal

#### **DEUTSCH**

Schieben Sie den Festplattenkäfig nach links um ihn aus der Halterung zu lösen.

#### **FRANCAIS**

Faîtes glisser le casier à disque dur ハードディスクドライブブラケットを左 vers la gauche afin de pouvoir le démonter

#### **ESPAÑOL**

como se muestra para sacarlo

#### **ITALIANO**

Far scivolare il supporto dell'hard disk verso sinistra per predisporlo all'estrazione

#### РУССКИЙ

Сдвиньте кронштейн жесткого диска влево

#### ф, 文

請依圖示向左移動硬碟架以取出之

#### 日本語

にスライドさせて外す準備をします。

#### 한국어

Deslize la abrazadera del disco duro 왼쪽으로 하드디스크 브라켓을 밀어 제거를 준비하십시오.

5.

**ENGLISH** Pull hard drive cage up to remove

**DEUTSCH** Nehmen Sie den Festplattenkäfig nach oben heraus.

#### **FRANCAIS**

Tirez le casier à disque dur pour le démonter

**ESPAÑOL** hacia arriba para scacarla

#### **ITALIANO**

Muovere il supporto dell'hard disk verso l'alto per rimuoverlo.

РУССКИЙ Потяните вверх кронштейн жесткого диска, чтобы снять его

ф, 文 請依圖示取出硬碟架

日本語 ハードディスクドライブブラケットを引き上げて外 します。

한국어 Mueva la abrazadera del disco duro 하드디스크 브라켓을 위로 들어올리면서 제거 하십시오.

6.

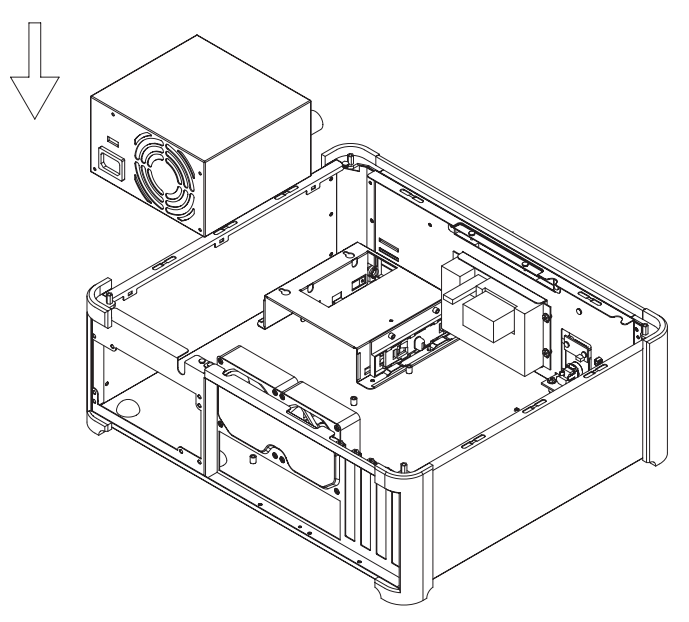

**ENGLISH** Install power supply as shown

**DEUTSCH** Installieren Sie das Netzteil wie im Bild gezeigt.

**FRANCAIS** Installez l'alimentation comme montré 図のように電源をインストールします。

**ESPAÑOL** Instale la fuente de alimentación como se muestra

РУССКИЙ Установите блок питания, как показано на рисунке.

₿. 文 請依圖示安裝電源

日本語

한국어 그림에서와 같이 파워서플라이를 ㅡㅡ........<br>장착하십시오.

**ITALIANO** Installare l'alimentatore come mostrato

# $6.1$

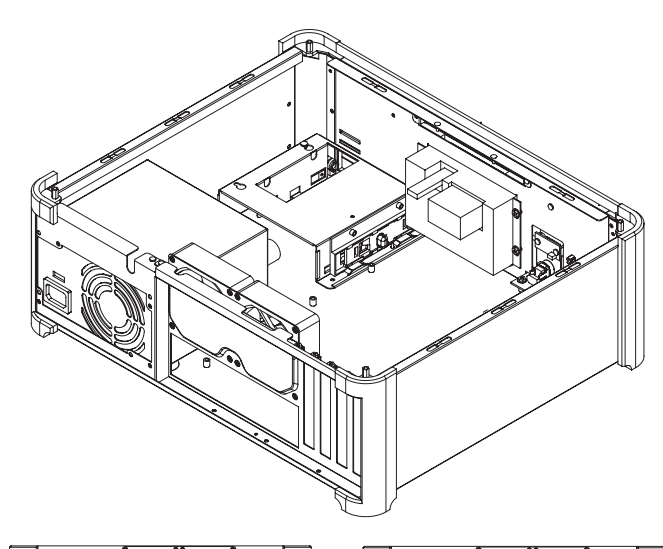

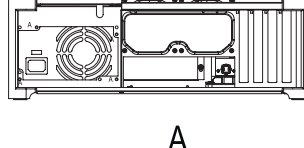

 $\overline{7}$ .

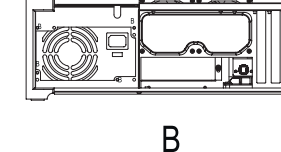

#### **ENGLISH**

Power supply can be installed in either direction depending on thermal requirements

#### **DEUTSCH**

Sie können das Netzteil in zwei verschiedene Richtungen einbauen, um die Kühlung an Ihre verwendeten Komponenten anzupassen.

#### **FRANÇAIS**

L'alimentation peut être installée dans le sens que vous souhaitez en けられます。 fonction de votre besoin en refroidissement

#### **ESPAÑOL**

La fuente de alimentación puede ser instalada en ambas las direcciones según las necesidades térmicas

#### **ITALIANO**

L'alimentatore può essere installato in entrambe le direzioni a seconda dei requisiti termici.

#### РУССКИЙ

Блок питания может быть ориентирован в любом направлении в зависимости от требований к охлаждению.

#### 中 文

電源供應器可依據散熱需求以正反方向安裝

#### 日本語

電源は放熱の条件により2方向で取り付

#### 한국어

파워서플라이는 냉각상황에 따라 어떤 방향이든 설치가 가능합니다.

# ®  $\sigma$

#### **ENGLISH**

**DEUTSCH** 

drives into the hard drive bracket

Benutzen Sie die mitgelieferten

Schrauben um die Festplatten im Festplattenkäfig zu befestigen.

#### РУССКИЙ

Use supplied screws to secure hard С помощью шурупов, входящих в комплект поставки, закрепите жесткие диски в кронштейнах их крепления.

#### 中

請使用附件螺絲將硬碟鎖固至硬碟架

#### 日本語

Utilisez les vis fournies pour fixer les 付属のネジでハードディスクドライブを ハードディスクドライブブラケットに固定します。

#### **ESPAÑOL**

**FRANÇAIS** 

Utilize los tornillos incluidos para sujetar el disco duro en su abrazadera

disques durs dans leur casier

#### **ITALIANO**

Utilizzare le viti incluse per fissare gli hard disk nel supporto

文

한국어 제공된 나사로 하드디스크를 브라켓에 고정하십시오.

# 8 LOCK  $A$ 丽 пÞ OPEN

## **ENGLISH**

Remove 3.5" drive bay cover to install 3.5" device

#### **DEUTSCH**

um ein 3,5" Laufwerk zu installieren.

#### **FRANÇAIS**

Retirez le cache de la baie 3.5" pour installer un appareil 3.5"

#### **ESPAÑOL**

Saque la tapa de la bahía de 3.5" para instalar la unidad de 3.5"

#### **ITALIANO**

ĒФП

ᠽ

Rimuovere la mascherina dell'alloggiamento da 3.5" per installare l'unitá da 3.5"

#### РУССКИЙ

Снимите крышку отсека для дисковода, чтобы установить отсек для устройства форм-фактора 3,5 дюйма.

#### 中 文 Entfernen Sie die 3,5" Laufwerksblende 請拆下3.5吋裝置檔板以安裝3.5吋裝置

日本語 3.5"デバイスのインストール用に3.5" ドライブベイのカバーを外します。

#### 하국어 3.5" 드라이브베이 덮개를 제거해  $3.5"$ 장치를 설치하십시오.

9

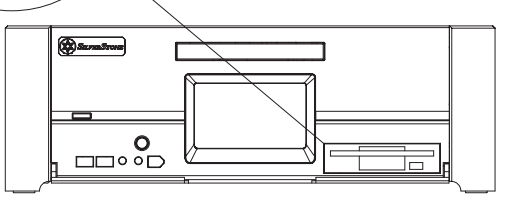

#### **ENGLISH**

Install 3.5" drive bay device from the front panel as shown

#### **DEUTSCH**

Installieren Sie das 3,5" Laufwerk, wie auf dem Bild gezeigt, in der Frontblende.

#### **FRANÇAIS**

Installez l'appareil 3.5" dans la baie par le panneau frontal comme montré

#### **ESPAÑOL**

Instale la unidad de 3.5" insertandola 3.5인치 드라이브 베이를 그림에서와 del panel frontal como se muestra.

#### **ITALIANO**

Installare l'unitá da 3.5" dalla parte del pannello frontale come mostrato

#### РУССКИЙ

Установите отсек для устройства форм-фактора 3,5 дюйма с передней панели, как показано на рисунке.

#### 中 文

請依圖示從面板前安裝3.5吋裝置

#### 日本語

デバイスは図のようにフロントパネル側 から3.5"ドライブベイに入れます。

#### 한국어

같이 전면패널로부터 설치하십시오.

# 9.1

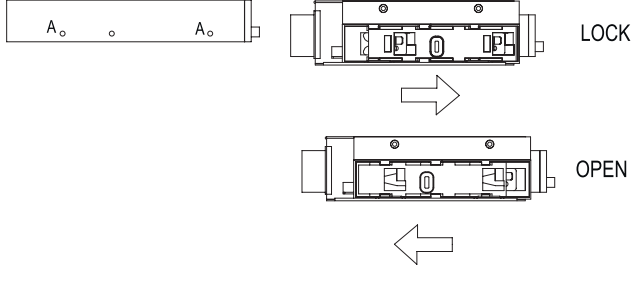

#### **ENGLISH**

Lock the 3.5" device by pushing the clip toward locking position as shown 3,5 дюйма, приведя зажим в

#### **DEUTSCH**

Sichern Sie das 3,5" Laufwerk, wie auf dem Bild gezeigt, durch verschieben des Verschlusses.

#### **FRANÇAIS**

Verrouillez l'appareil 3.5" en poussant le vers la position de vérouillage comme montré

#### **ESPAÑOL**

Sujete la unidad de 3.5" empujando los clips en la posición de cierre come se muestra

#### **ITALIANO**

Fissare l'unitá da 3.5" spingendo i clip fino a farli scattare come mostrato.

#### РУССКИЙ

Закрепите устройство форм-фактора положение фиксации.

#### 中 文

請依圖示將安全扣具推至鎖固位置以鎖固 3.5吋裝置

#### 日本語

3.5"デバイスは図のようにクリップをロック位置 にして固定します。

#### 한국어

그림에서와 같이 클립을 잠금 위치로 <u>그</u><br>밀어 3.5" 디바이스를 고정시키십시오.

# $10.$

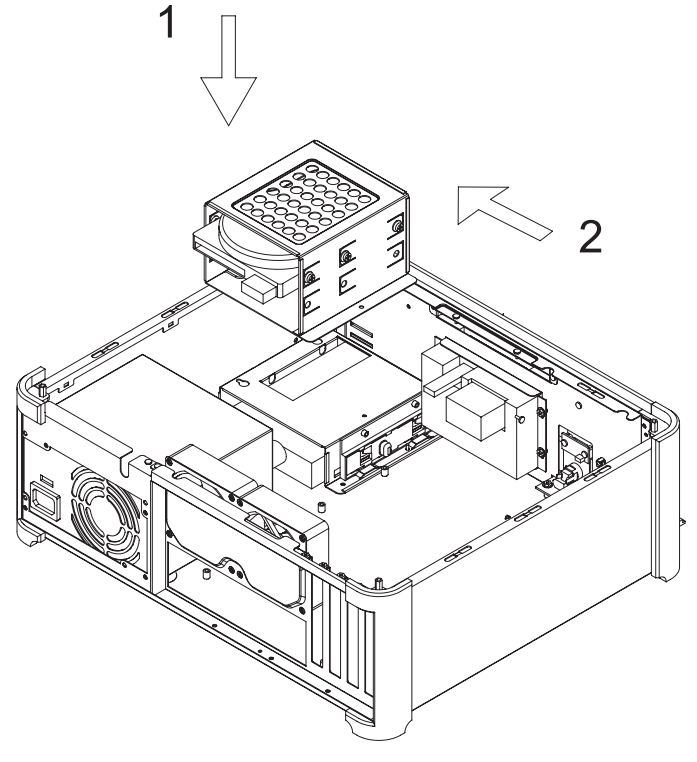

**ENGLISH** Insert hard drive cage back into the chassis

#### **DEUTSCH**

Setzen Sie den Festplattenkäfig wieder in das Gehäuse ein.

#### **FRANÇAIS**

Remettez le casier à disques durs dans le boîtier

#### **ESPAÑOL** Reinserte la abrazadera del disco duro en el chasis

**ITALIANO** Reinserire il supporto dell'hard disk nel chassis

#### РУССКИЙ Вставьте кронштейн жесткого диска обратно в корпус.

ф 文 請將硬碟架安裝至機箱内

#### 日本語 ハードディスクドライブブラケットをシャーシに 戻します。

한국어 케이스에 하드디스크 브라켓을 다시 까우십시오.

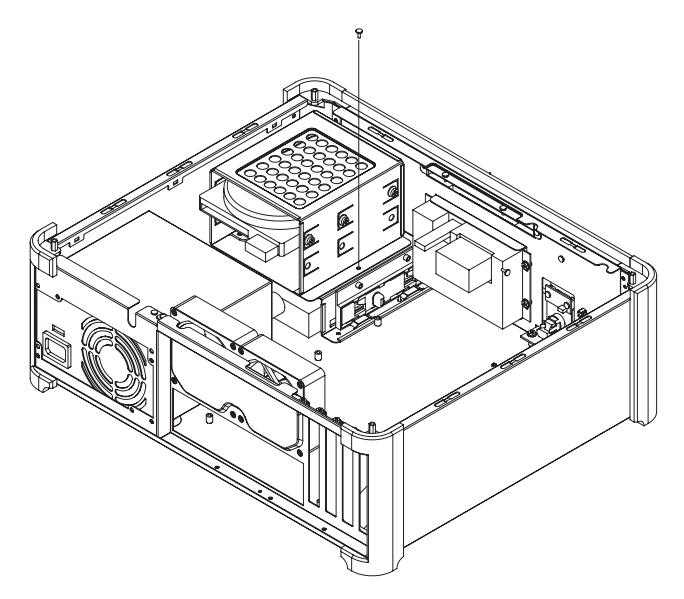

#### **ENGLISH**

Secure hard drive cage with screw removed in step 3

#### **DEUTSCH**

Sichern Sie den Festplattenkäfig mit den Schrauben, die Sie im Schritt 3 gelöst haben.

#### **FRANÇAIS**

Fixez le casier à disques durs avec les vis retirées lors de l'étape 3

#### **ESPAÑOL**

Sujete la abrazadera con los tornillos 3번에 제거한 하드디스크 브라켓의 sacados en el paso 3

#### **ITALIANO**

Fissare il supporto con le viti rimosse in precendenza

#### РУССКИЙ

Закрепите кронштейна жесткого диска шурупами, вынутыми на этапе 3.

#### ф, 文

請使用步驟三所卸下的螺絲鎖固硬碟架

#### 日本語

ステップ3で外したネジでハードディスクドラ イブブラケットを固定します。

#### 한국어

나사로 브라켓을 고정시키십시오.

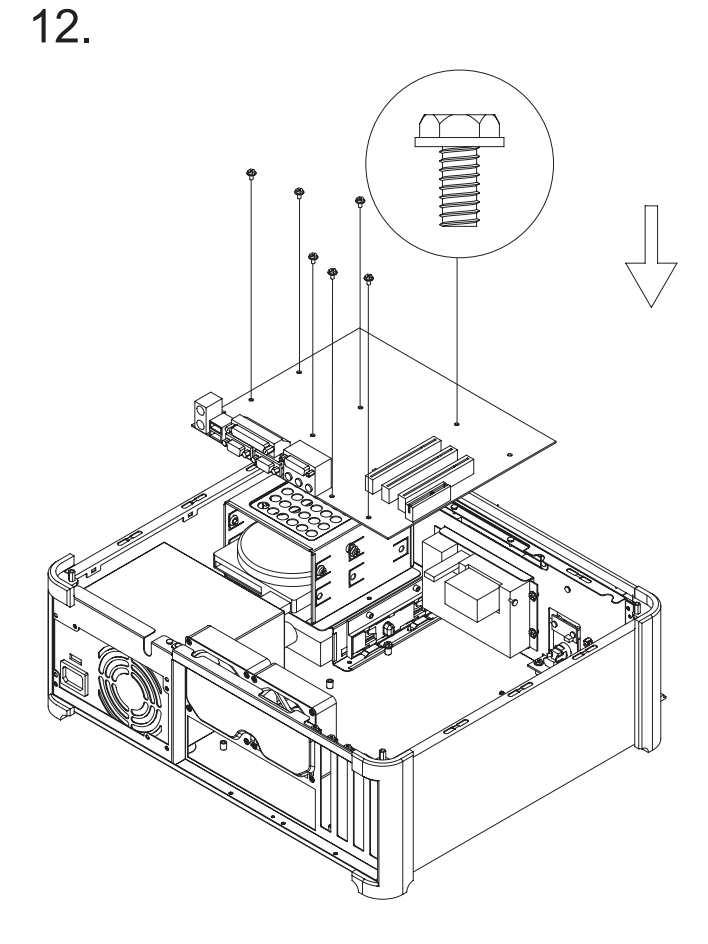

**ENGLISH** Install motherboard

РУССКИЙ Установите материнскую плату.

日本語

한국어

マザーボードを取り付けます。

메인보드를 장착하십시오.

中 **DEUTSCH** 文 Installieren Sie das Motherboard ins 請安裝您的主機板 Gehäuse.

**FRANÇAIS** Installez la carte mère

**ESPAÑOL** Instale la placa madre

**ITALIANO** Installare la scheda madre

 $13.$ 

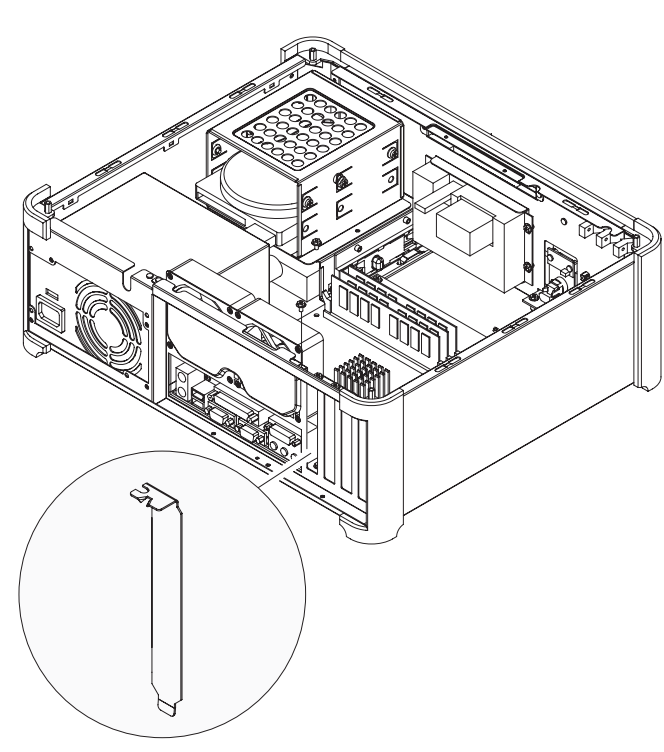

#### **ENGLISH**

To add expansion cards, remove expansion slot cover

#### **DEUTSCH**

Um Erweiterungskarten zu installieren, entfernen Sie bitte die Erweiterungsslotblenden.

#### **FRANÇAIS**

Pour ajouter des cartes d'extension, retirez les équerres nécessaires

#### **ESPAÑOL**

Para adjuntar las tarjetas de expansión, quite la tapa del slot de expansión

#### **ITALIANO**

Per aggiungere le card d'espansione, rimuovere le mascherine degli slot d'espansione

#### РУССКИЙ

Чтобы установить карты расширения, снимите крышку слота расширения.

#### ф, 文

請拆下擴充槽檔板以安裝擴充卡

#### 日本語

拡張カードを装着するには、 拡張スロットカバーを外します。

한국어 확장카드를 추가하려면, 확장카드 슬롯 커버를 제거하십시오.

# 14.

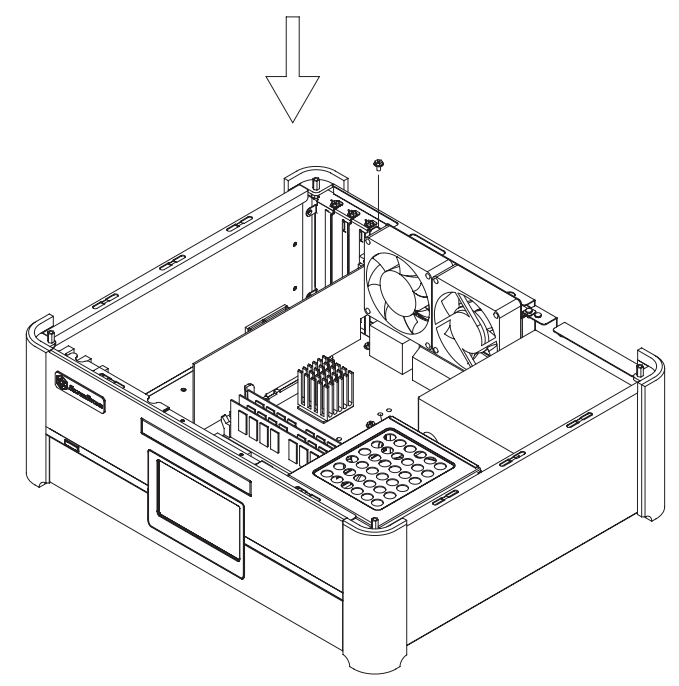

**ENGLISH** Install expansion cards

**DEUTSCH** Installieren Sie die Erweiterungskarten.

**FRANÇAIS** Installez les cartes d'extension

**ESPAÑOL** Instale las tarjetas de expansión

**ITALIANO** Installare le card d'espansione РУССКИЙ Установите карты расширения.

ф. 文 請安裝擴充卡

日本語 拡張カードをインストールします。

한국어 확장카드를 설치하십시오.

# 15.

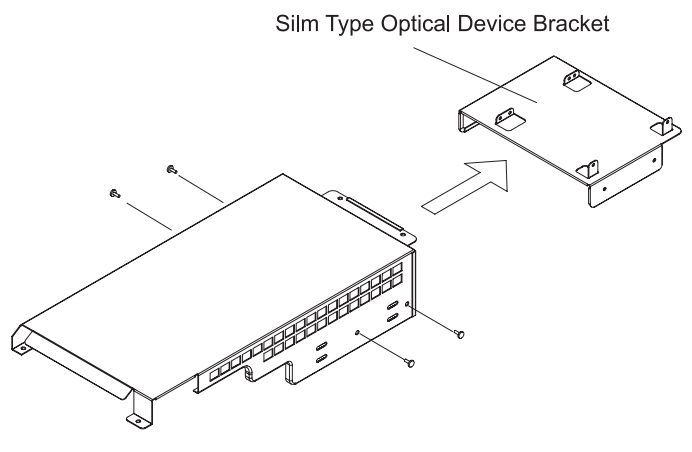

#### **ENGLISH**

Remove slim optical drive bracket from the main optical drive bracket

#### **DEUTSCH**

Entnehmen Sie den Laufwerkskäfig für das optische Slim Laufwerk, aus dem Hauptkäfig.

#### **FRANCAIS**

Retirez le casier du lecteur optique slim du casier principal

#### **ESPAÑOL**

Separe la abrazadera de la unidad óptica slim de la abrazadera principal de la unidad óptica

#### **ITALIANO**

Rimuovere il supporto dell'unitá ottica slim dal supporto principale dell'unitá ottica

#### РУССКИЙ

Выньте кронштейн малогабаритного оптического диска из кронштейна главного оптического диска

#### 中 文

請將薄型光碟機架自主光碟機架卸下

#### 日本語

メインの光学ドライブブラケットからスリム 光学ドライブを外します。

#### 한국어

슬림 광 드라이브 브라켓을 메인 광 드라이브 브라켓에서 제거하십시오.

# 16.

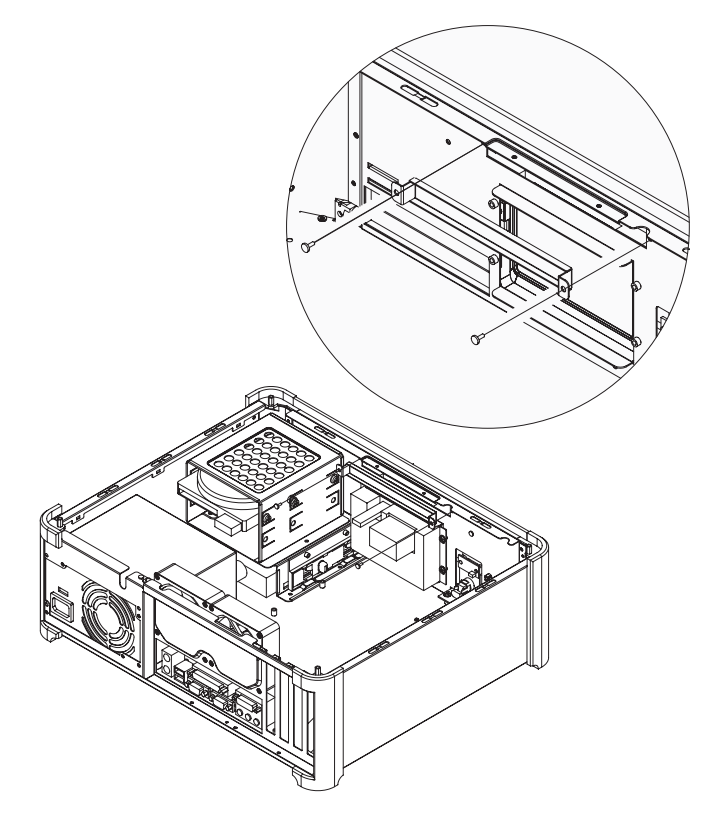

#### **ENGLISH**

Remove the slim optical drive cover from the front panel

#### **DEUTSCH**

Entfernen Sie die Laufwerksblende des optischen Slim Laufwerkeinschubs von der Frontblende.

#### **FRANÇAIS**

Retirez le cache de la baie du lecteur optique slim par le panneau frontal

#### **ESPAÑOL**

Quite la tapa de la unidad óptica slim 전면패널에서 슬림 광 드라이브 커버를 de panel frontal

#### **ITALIANO**

Rimuovere la mascherina dell'unitá ottica slim dal pannello frontale

#### РУССКИЙ

Снимите крышку кронштейна главного оптического диска с передней панели.

#### 中 文

請自面板拆下薄型光碟機檔板

#### 日本語

フロントパネルから光学ドライブカバーを外します。

# 한국어

제거하십시오.

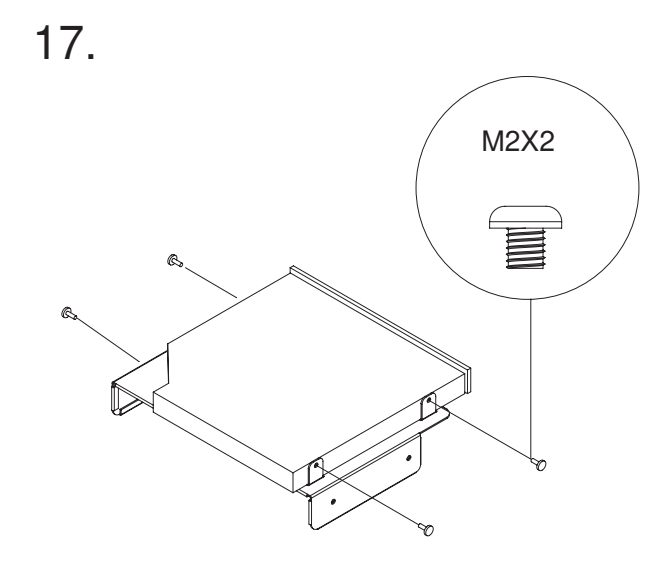

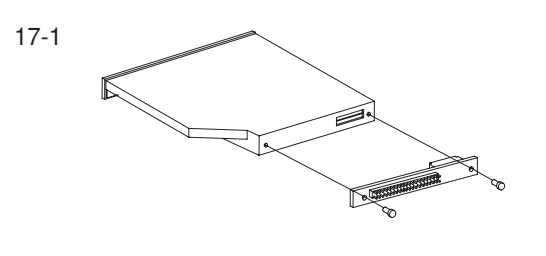

#### **ENGLISH**

optical drive bracket

17-1 install IDE adapter to the back of slim optical drive

#### **DEUTSCH**

Installieren Sie das optische Slim Laufwerk in den Slim Laufwerkskäfig.

17-1 Schließen Sie den IDE Adapter an die Rückseite des optischen Laufwerks an.

#### **FRANÇAIS**

Installez le lecteur optique slim dans スリム光学ドライブをスリム光学 son casier

17-1 Remettez l'adaptateur IDE du lecteur optique slim

#### **ESPAÑOL**

Instale la unidad óptica en la abrazadera de la unidad óptica

17-1 instale el adaptador IDE en la parte trasera de la unidad óptica de tipo slim

#### **ITALIANO**

Installare l'unitá ottica slim nel suo supporto 17-1Installare l'adattatore IDE nella parte posteriore dell'unitá ottica slim

18.

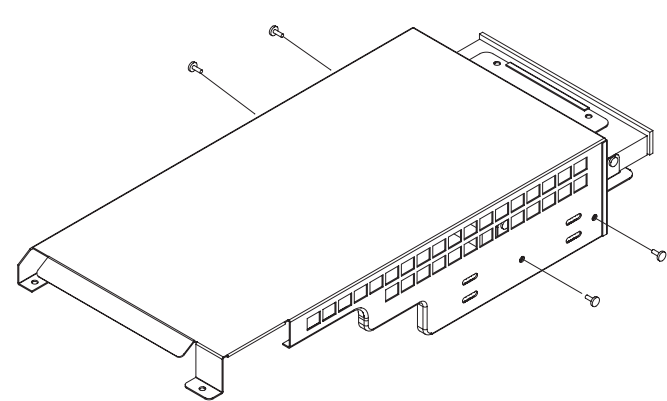

#### **ENGLISH**

Reinstall slim optical drive bracket back into the main optical drive bracket

#### **DEUTSCH**

Fügen Sie den Slim Laufwerkskäfig wieder in den Hauptkäfig ein.

#### **FRANÇAIS**

Réinstallez le casier du lecteur optique slim dans le casier principal

#### **ESPAÑOL**

Reinstale la abrazadera de la unidad 메인 광 드라이브 브라켓에 슬림 la unidad óptica

#### **ITALIANO**

Reinstallare l'unità otticà slim nel supporto principale

#### РУССКИЙ

Install slim optical drive into the slim Установите малогабаритный оптический диск в кронштейн для его крепления.

> 17-1 Подключите IDE-адаптер к задней части малогабаритного оптического диска.

#### ф, 文

請將薄型光碟機安裝至薄型光碟機架

17-1請將IDE轉接板安裝至薄型光碟機背後

#### 日本語

ドライブブラケットにインストールします。

17-1 IDEアダプタをスリム光学ドライブ後部 に取り付けます。

한국어 슬림 광 드라이브를 슬림 광 드라이브 브라켓에 설치하십시오.

17-1IDE 어댑터를 슬림 광 드라이브의 후면에 장착하십시오.

#### РУССКИЙ

Вставьте кронштейн малогабаритного оптического диска назад в кронштейн главного оптического диска.

#### 中 文

請將薄型光碟機架安裝回主光碟機架

#### 日本語

スリム光学ドライブブラケットをメインの光学 ドライブブラケットに戻します。

#### 한국어

óptica en la abrazadera principal de 옵티컬 브라켓을 재 설치 하십시오.

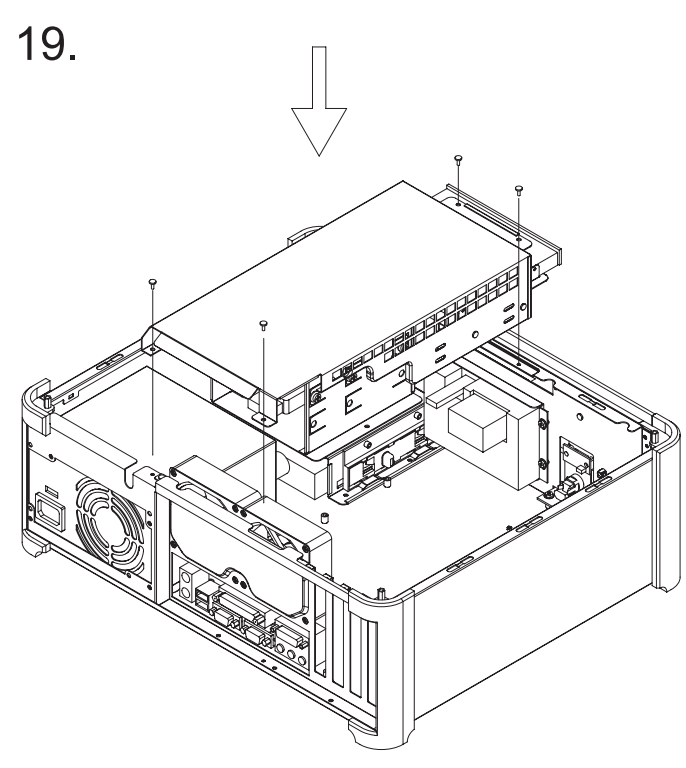

#### **ENGLISH**

Make sure all necessary cables and wires are connected, then install completed optical drive bracket back into the chassis to complete system оптического диска в корпус. integration

#### **DEUTSCH**

Vergewissern Sie sich, dass alle nötigen Anschlüsse und Stecker verbunden sind, und fügen Sie den optischen Laufwerkskäfig wieder in das Gehäuse ein, um die Systeminstallation abzuschließen.

#### **FRANÇAIS**

Vérifiez que tous les câbles nécessaires sont correctement branchés, puis remettez le casier principal dans le boîtier pour achever l'intégration de votre système

#### **ESPAÑOL**

Asegurese de que todo los cables estén conectados y luego reinstale la abrazadera en el chasis para completar la integración del sistema 시스템 설치를 완성하십시오.

#### **ITALIANO**

Assicurarsi che tutti i cavi necessari siano connessi ed installare il supporto dell'unitá ottica completa nel chassis per completare l'integrazione del sistema

#### РУССКИЙ

Убедитесь, что все необходимые провода и кабели подключены и установите кронштейн главного

#### 中 文

請確認所有必須的線材與線路都已 ……<br>連接後,將光碟機架安裝回機箱中

#### 日本語

必要なケーブルとリード線を全て接続 したことを確認してから、完成した光学 ドライブブラケットをシャーシに戻して本体 のインストールを完了させます。

#### 한국어

필요한 모든 케이블과 선들이 연결이 되었는지 확인하고, 완성된 광 - ;;;; - ; - ; - ; - ; - = ; - = ;<br>드라이브 브라켓을 케이스에 설치하여

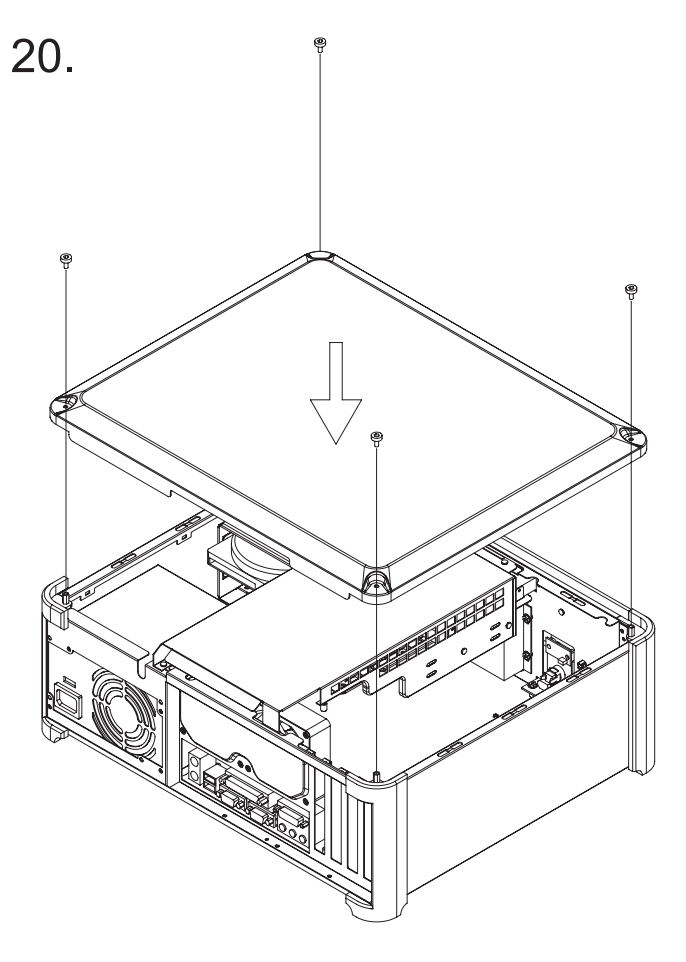

#### **ENGLISH**

Reinstall the top panel and secure with screws

#### **DEUTSCH**

Schrauben Sie den Deckel wieder auf das Gehäuse

#### **FRANCAIS**

Remettez le panneau supérieur et fixez le avec des vis

#### **ESPAÑOL**

Reinstale el panel superior y sujete con los tornillos

#### **ITALIANO**

Reinstallare il pannello superiore e fissare con le viti

#### РУССКИЙ

Установите на место и закрепите шурупами верхнюю панель.

#### ф 文 請將上蓋頂板裝回並以螺絲鎖固

日本語 上部パネルを戻し、ネジ止めします。

#### 한국어 상부패널을 다시 설치하고 나사로 고정하십시오.

#### **Connection Cables**

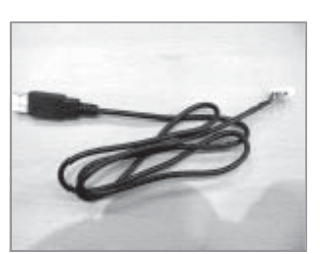

USB cable(5pin)

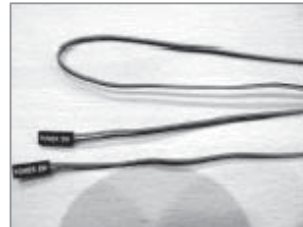

M/B power s/w(2pin)

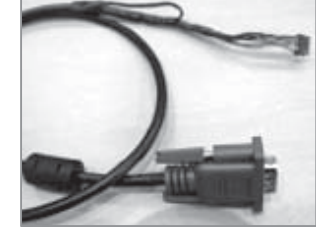

VGA cable(10pin)

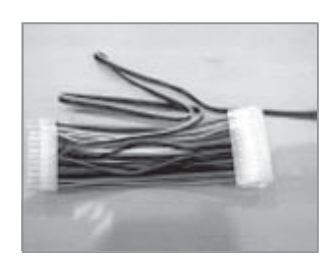

24/4pin Power EXT cable(4pin)

#### **Dual Monitor Setting for FrontView**

In order to use iMON OEM Touch LCD and FrontView application properly, please make setting of your display as like below before you install the iMON/iMEDIAN software installation.

- 1. Connect VGA cable of iMON OEMourch LCD to secondary VGA port on your computer.
- 2. Set iMON OEM Touch CD display as your secondary monitor using Extended Desktop.
- 3. Set screen resolution of secondary monitor as 800\*600.
- 4. Set refresh rate of secondary monitor as 60Hz.

After you finish the dual monitor setting as like above, please install the iMON/iMEDIAN software as below.

#### iMon / iMEDIAN Software Installation

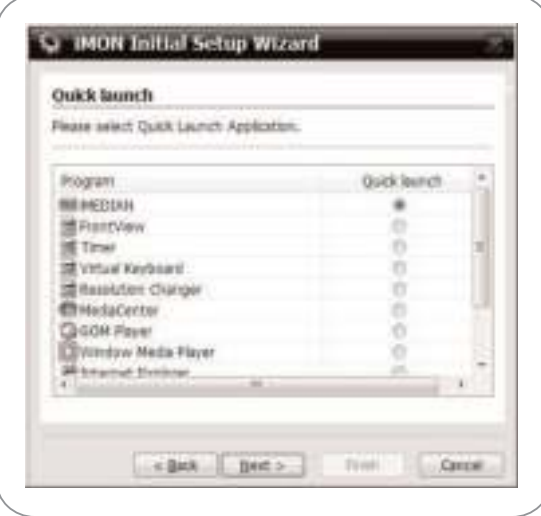

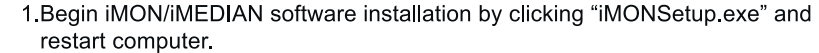

- 2. After restarting, iMON Manager will run automatically and launch "iMON Initial Setup Wizard" window.
- 3. In"Quick Launch", select application for Quick Launch button in iMON remote controller.

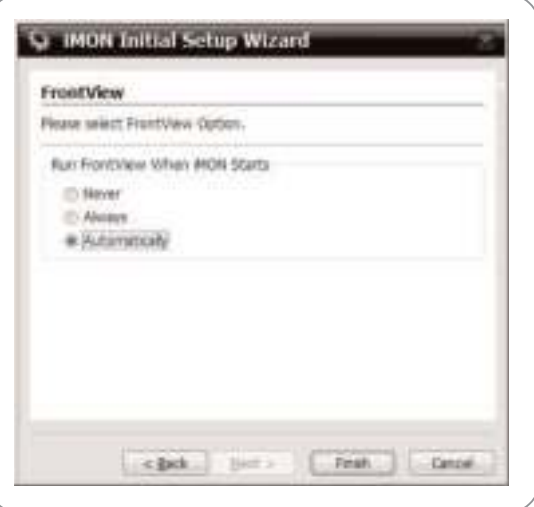

4. In "FrontView", select "Automatically" and finish "iMON Initial Setup Wizard".

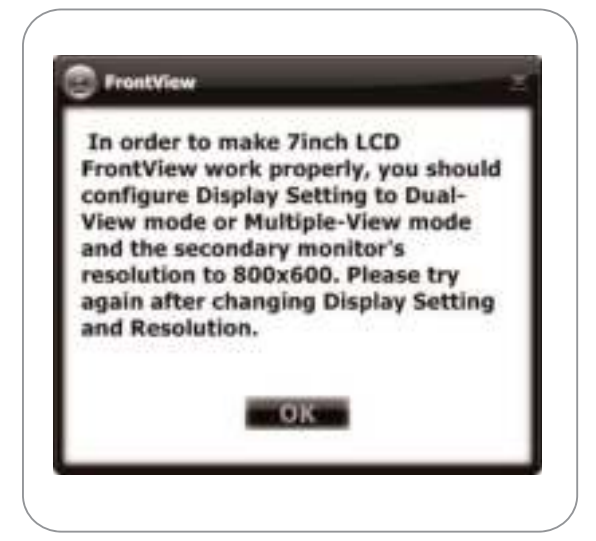

5. Unless secondary display is enabled, below warning window will be shown. User cannot use FrontView for 7" Touch LCD but only iMON remote controller.

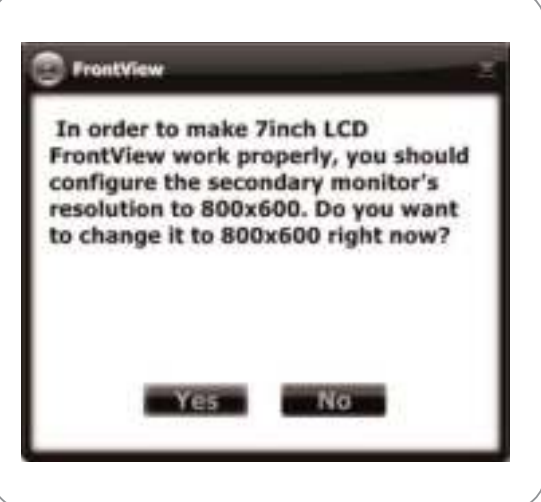

6. Make sure that iMON OEM Touch LCD is matched to secondary monitor with 800\*600 resolution in Dual-View mode. IF Touch LCD's resolution is not 800\*600, warning window pops up and advises you to change resolution to 800\*600(60Hz)

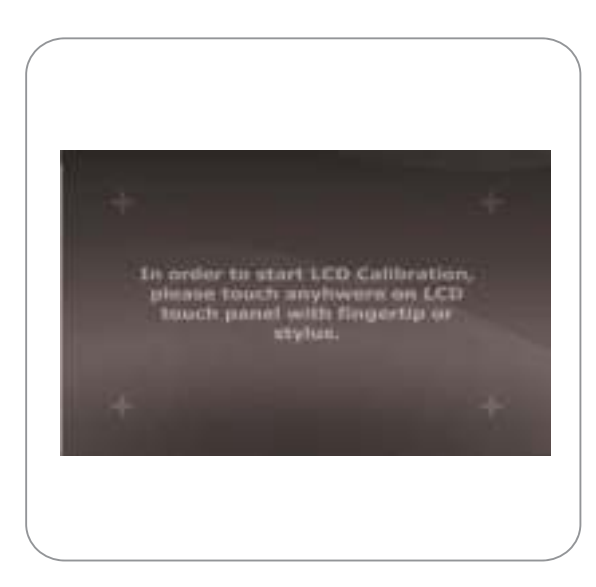

7. Once FrontViewstarts to work normally, Touch LCD will show calibration setup automatically.

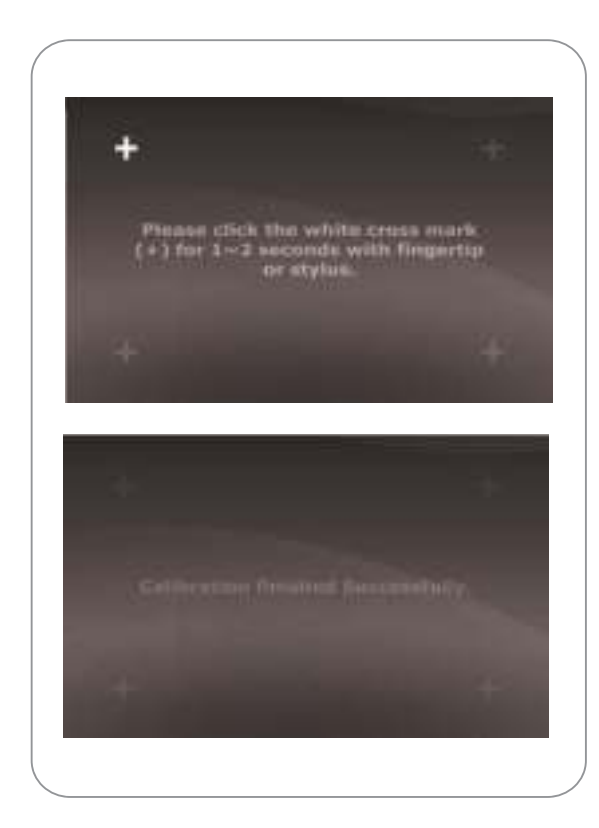

8. Calibration process will begin by touching on Touch LCD. Press white cross mark  $(+)$  in every corners (from left top > right top > left bottom > right bottom) for 1 or 2 seconds, then calibration is done.

#### **Check the Feature of FrontView**

SoundGraph, Inc. provide FrontView for Touch LCD from Feb. of 2007. This new Graphical User Interface is designed for top level HTPC product on the market. Various system and media information are displayed through the big front LCD display. All these information can be controlled by finger or stylus Touch.

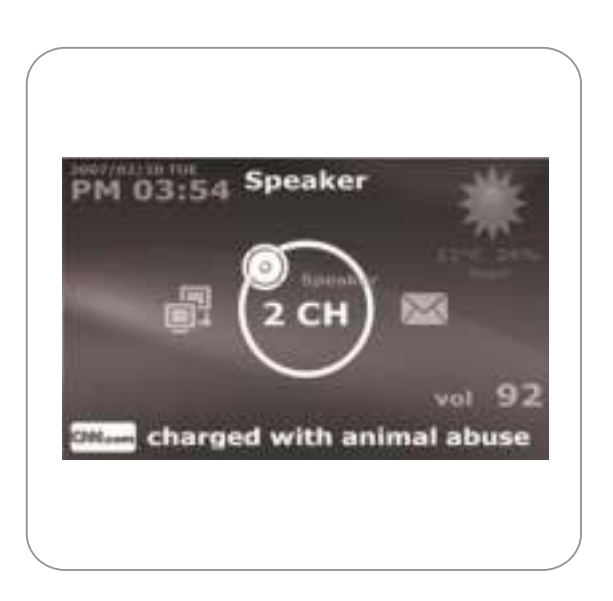

1. When installation is finished, FrontView starts 'Display Mode". It will start to display various system information as left.

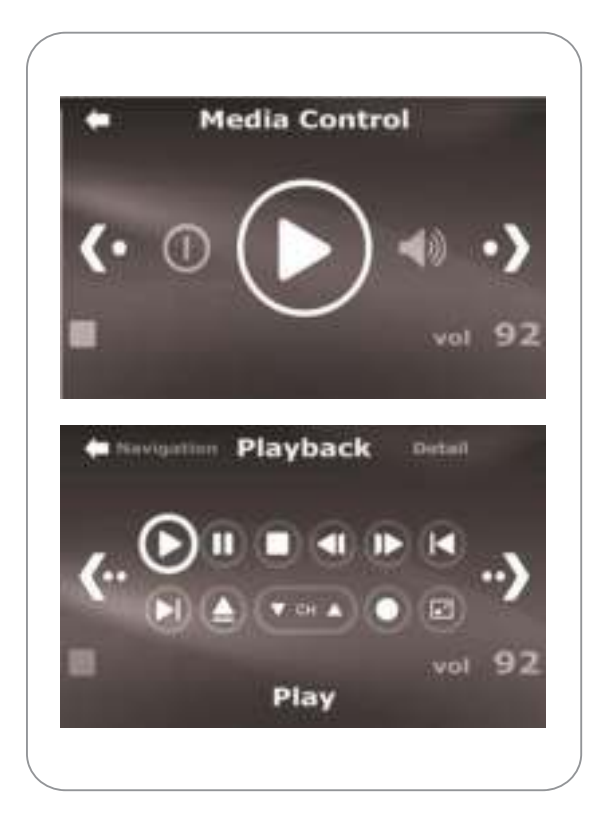

2. White FrontView is running, user touches screen and FrontView will go to the 'Control Mode'and it shows the Media Control Buttons (Playback/Pause/ Stop/Next/Prev and so on) as left.

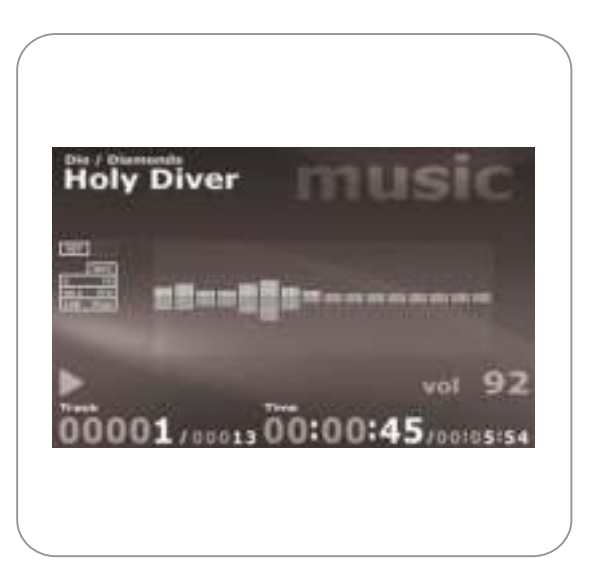

3. When IMEDIAN, Media Center or WinAmp plays media files, FrontView automatically changes to the Media Display Mode. It will show the various media information. In case of music file playing, graphic EQ will be displayed though Touch LCD. When graphic EQ is not working normally, check "EQ Source" setting in iMON Manager

**D**uring the warranty period, assistance for replacement or exchange of defective components is available at the place of purchase. Please bring your receipt and warranty certificate for the proof of purchase. The warranty does not cover repair or exchange of the product resulting from misuse, accident, modification, unsuitable physical or operating environment, improper maintenance by you, or failure caused by a product for which SilverStone is not responsible for. The warranty is voided by removal or alteration of product or parts identification labels.

Warranty period is region specific, please contact your reseller or SilverStone authorized distributor for more information

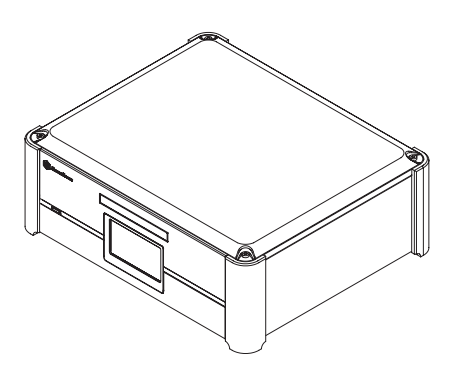

This instruction will help you to make the most out of your PC enclosure. Please read through it before installation. Also, please keep your PC enclosure receipt and this instruction in safe place for the future reference.

We, SilverStone Technology, hope you will enjoy our product. If you have any comment or suggestion, please email to support@silverstonetek.com Thank you for choosing and supporting our product.

To be valid, this sheet must be filled out by your salesperson at the time of purchase. Store: TLVERS TO Purchaser: Purchase date: Model No.: Serial No.: